Федеральное государственное бюджетное образовательное учреждение высшего образования «Воронежский государственный аграрный университет имени императора Петра I»

Экономический факультет

Кафедра информационного обеспечения и моделирования агроэкономических систем

Утверждаю: Заведующий кафедрой  $\mathcal{Y}_{\mathcal{Y}}$ профессор А.В. Улезько

# **ФОНД ОЦЕНОЧНЫХ СРЕДСТВ**

по учебной практике **Б2.У.1 УЧЕБНАЯ. ПРАКТИКА ПО ПОЛУЧЕНИЮ ПЕРВИЧНЫХ ПРОФЕССИОНАЛЬНЫХ УМЕНИЙ И НАВЫКОВ**

> Направление подготовки: **Прикладной бакалавриат 38.03.02 Менеджмент**

> > Профили:

**Производственный менеджмент в АПК, Маркетинг, Информационное обеспечение управления в АПК**

## Содержание

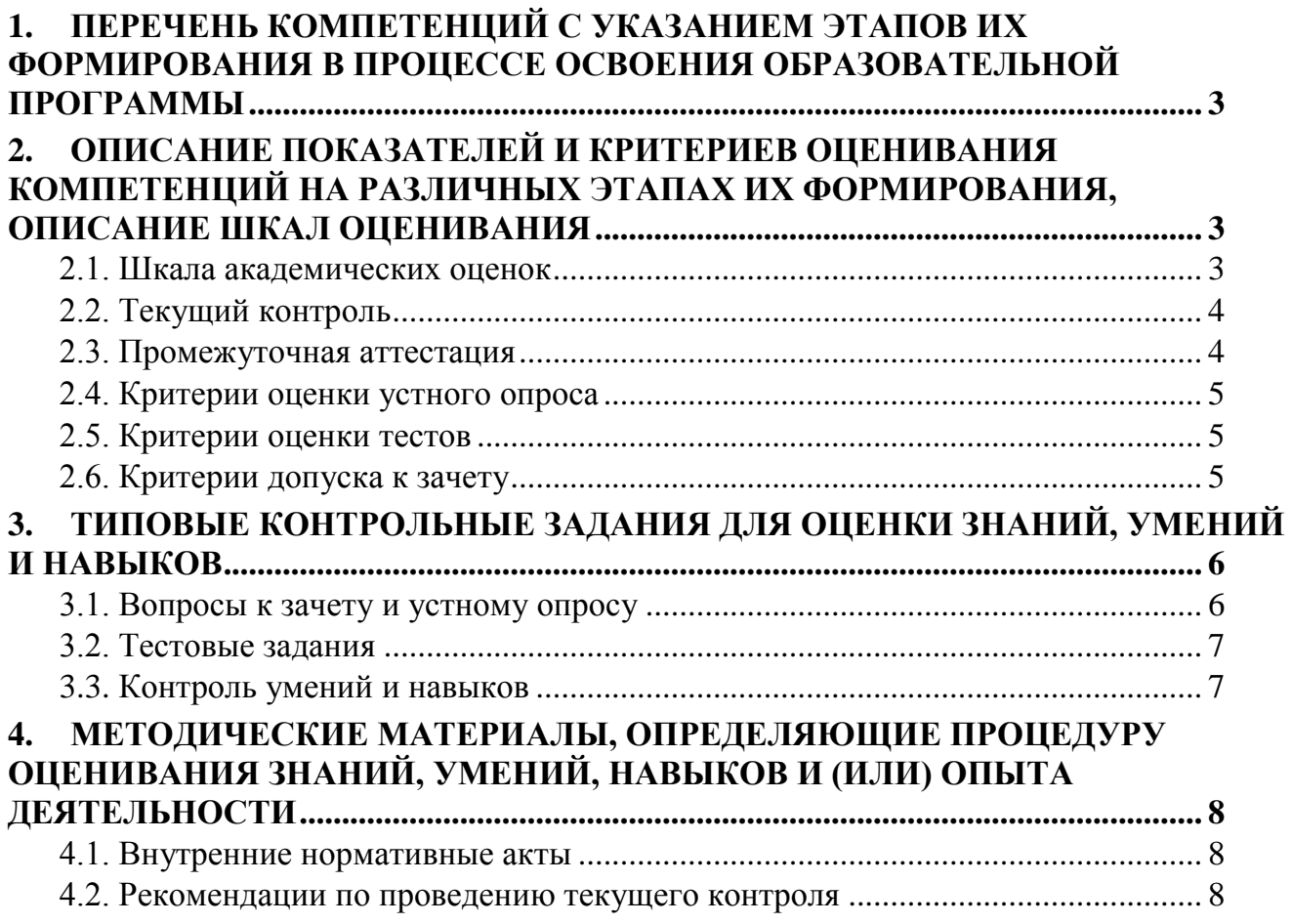

### <span id="page-2-0"></span>**1. Перечень компетенций с указанием этапов их формирования в процессе освоения образовательной программы**

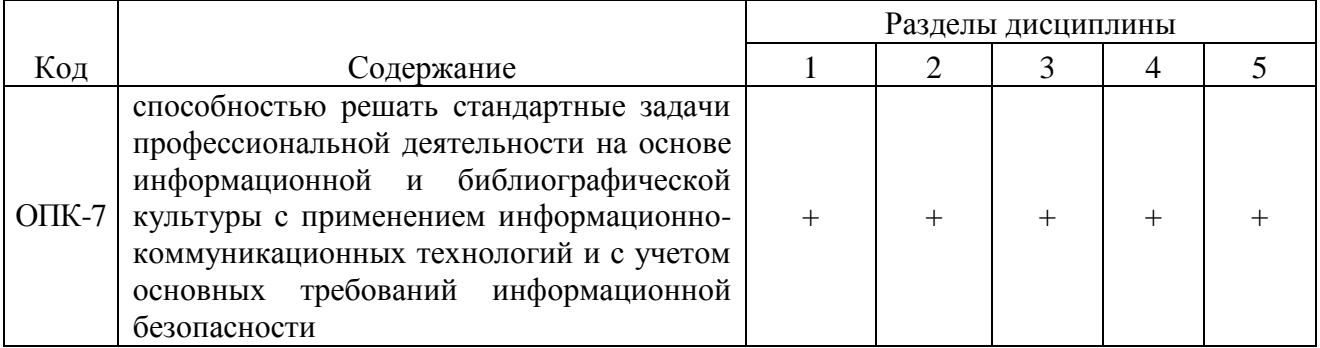

### <span id="page-2-1"></span>**2. Описание показателей и критериев оценивания компетенций на различных этапах их формирования, описание шкал оценивания**

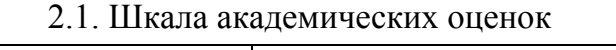

<span id="page-2-2"></span>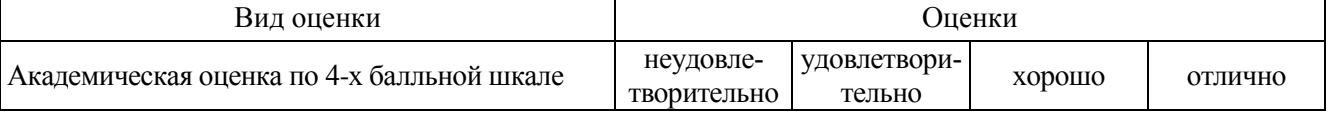

| Код      | Планируемые результаты                                                                                                    | Содержание требований                        | Технология<br>формирования | Форма<br>оценочного<br>средства | Уровень<br>пороговый<br>(зачтено) |
|----------|----------------------------------------------------------------------------------------------------|----------------------------------------------|----------------------------|---------------------------------|-----------------------------------|
| $OIIK-7$ | Знать:<br>основные теоретические положения информа-<br>тики.<br>основы защиты информации.<br>Уметь:<br>работать в качестве квалифицированного поль-<br>$\overline{\phantom{m}}$<br>зователя ПК.<br>Иметь навыки:<br>использования программных средств для реше-<br>ния задач обработки информации;<br>использования программных и технических<br>средств для решения аналитических и исследователь-<br>ских задач. | Сформированные<br>знания, умения и<br>навыки | Учебная практика           | Устный опрос                    | Вопросы из<br>раздела 3.1.        |

2.2. Текущий контроль

2.3. Промежуточная аттестация

<span id="page-3-1"></span><span id="page-3-0"></span>

| Код      |                                                                                                    | Технология<br>формирования | Форма оценочного<br>средства | Уровни                     |
|----------|----------------------------------------------------------------------------------------------------|----------------------------|------------------------------|----------------------------|
|          | Планируемые результаты                                                                                                    |                            |                              | пороговый<br>(зачтено)     |
| $OIIK-7$ | Знать:<br>основные теоретические положения информатики,<br>основы защиты информации.                                                                                                    | Учебная практика           | Зачет                        | Вопросы из<br>раздела 3.1. |
|          | Уметь:<br>работать в качестве квалифицированного пользователя ПК.                                                                                                    | Учебная практика           | Зачет                        | Вопросы из<br>раздела 3.1. |
|          | Иметь навыки:<br>использования программных средств для решения задач обработки ин-<br>формации;<br>использования программных и технических средств для решения ана-<br>литических и исследовательских задач. | Учебная практика           | Зачет                        | Вопросы из<br>раздела 3.1. |

## 2.4. Критерии оценки устного опроса

<span id="page-4-0"></span>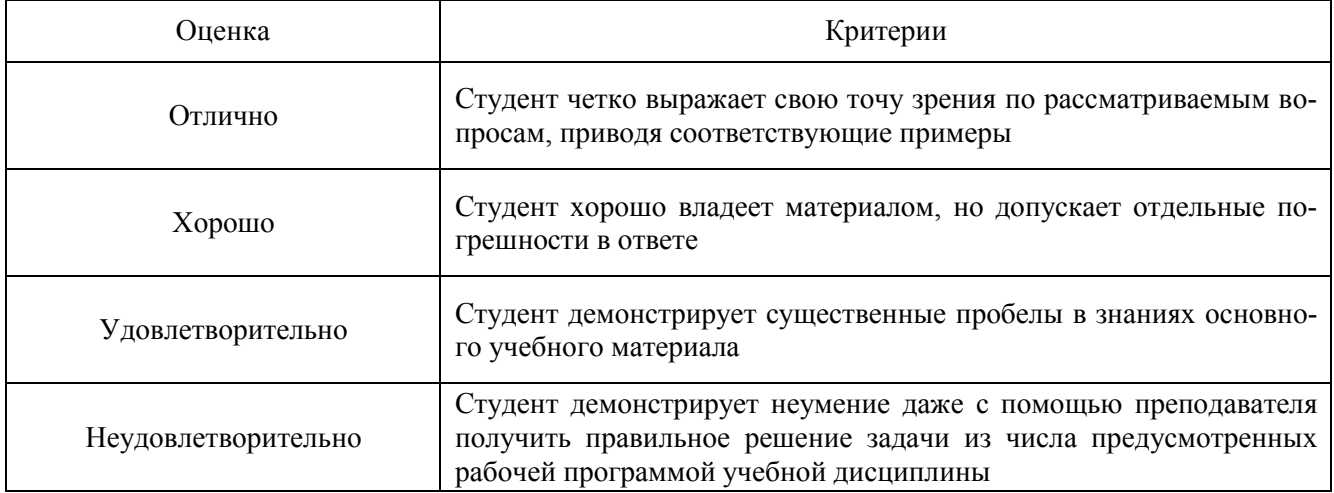

## 2.5. Критерии оценки тестов

<span id="page-4-1"></span>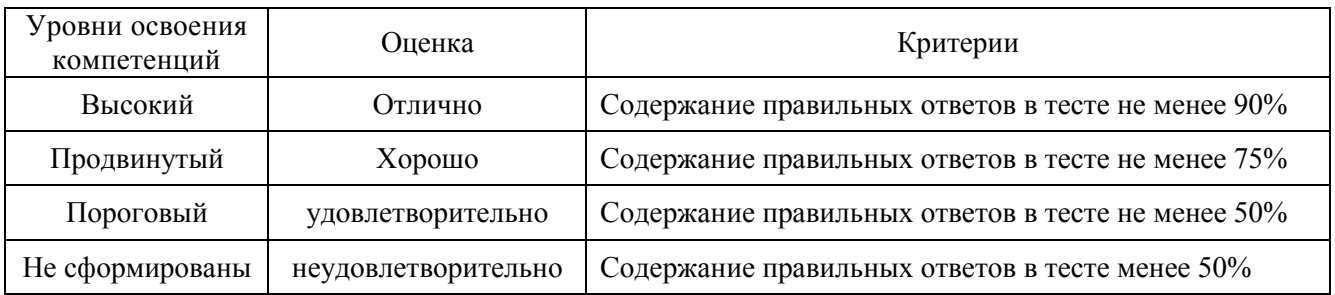

2.6. Критерии допуска к зачету

<span id="page-4-2"></span>Выполнение плана учебной практики.

#### <span id="page-5-1"></span><span id="page-5-0"></span>**3. Типовые контрольные задания для оценки знаний, умений и навыков**

#### 3.1. Вопросы к зачету и устному опросу

- 1. Информационно-справочные системы
- 2. Назначение и виды справочно-правовых систем
- 3. Функции и возможности СПС КонсультантПлюс?
- 4. Содержание разделов СПС КонсультантПлюс?
- 5. Как получить справку по работе СПС КонсультантПлюс?
- 6. Алгоритм поиска необходимых документов?
- 7. По каким критериям можно осуществить поиск документов?
- 8. Как определить количество документов, соответствующих сформированному запросу? Какое количество документов рекомендуется использовать для формирования списка по запросу?
- 9. Какие операции можно выполнить со списком найденных документов?
- 10. Какую информацию о документе можно получить в окне текста документа?
- 11. Для чего используются гиперссылки? Как вернуться назад в документ, из которого была открыта гиперссылка?
- 12. Как получить информацию о документах корреспондентах и респондентах открытого законодательного акта?
- 13. Назначение оглавления документа?
- 14. Способы выделения и снятие пометки фрагментов текста документов?
- 15. Чем отличается копирование от экспорта фрагментов текста?
- 16. Как сохранить весь или часть документа?
- 17. Каким образом пользователь может определить, сколько в документе страниц?
- 18. Назначение истории запросов и папок документов, созданных пользователем в СПС КонсультантПлюс?
- 19. Имеются в базе СПС КонсультантПлюс учебные документы?
- 20. Особенности работы с электронным каталогом и библиотекой
- 21. Раскройте понятия «табличный процессор», «электронная таблица», «книга Microsoft Excel», «рабочий лист», «ячейка».
- 22. Сколько строк и столбцов может содержать рабочий лист? Сколько рабочих листов может содержать книга?
- 23. Какие элементы управления отображаются в окне Excel?
- 24. Какие команды содержатся в пунктах меню и на панели инструментов Excel?
- 25. Какими способами можно выделить несколько ячеек, строк, столбцов, листов?
- 26. Как установить проверку на ввод данных в ячейки?
- 27. Какие параметры можно установить в формате ячейки?
- 28. Как закрепить области таблицы для постоянного отображения на экране? Какие способы закрепления бывают разных по размеру таблиц?
- 29. Как установить и снять объединение нескольких ячеек?
- 30. Для чего используется строка формул? Какие основные элементы располагаются в строке формул и диалогового окна функций?
- 31. Какие группы функций используются в Excel?
- 32. Как вставить вложенную функцию?
- 33. Чем отличаются относительная и абсолютная ссылка на ячейки? Как их сделать? Какие бывают виды относительных ссылок?
- 34. С какими параметрами формата ячейки рекомендуется оформлять шапку таблицы?
- 35. Для чего используется фильтр и как его установить в таблице?
- 36. Каким образом можно отсортировать данные таблицы?
- 37. Назначение группировки и структуры данных.
- 38. Содержание и назначение элементов вкладки **Лист** в параметрах страницы.
- 39. Какие стандартные шаблоны создания книг имеются в Excel? Для чего предназначены шаблоны? Как пользователю создать свой шаблон?
- 40. В чем отличие различных способов вставки таблиц Excel в документы Word?
- 41. Назначение инструментов Excel: зависимости, подбор параметра, сценарии, форма, макрос, поиск решения и пакет анализа.
- 42. Как защитить данные от несанкционированного изменения в книге Excel?
- 43. Для чего используются сводные таблицы? Как создать сводную таблицу?
- 44. Понятие базы данных и системы управления базами данных
- 45. Характеристика реляционной модели данных
- 46. Понятие и назначение систем управления базами данных?
- 47. Что такое база данных? Что представляет собой база данных созданная в Access?
- 48. Какие объекты могут входить в базу данных Access? Какое назначение имеют эти объекты в базе данных?
- 49. Что является основным структурным компонентом базы данных?
- 50. Что представляют понятия элемент базы и запись?
- 51. Какие установлены ограничения на названия полей?
- 52. Какие типы данных используются в базе данных Access?
- 53. В каких объектах возможен ввод и редактирование данных?
- 54. Для чего используется фильтрация данных?
- 55. В каких режимах возможно создание объектов: таблица, форма запрос, отчет?
- 56. Чем отличаются режим мастера и конструктора объектов?
- 57. Раскройте понятие «презентация», «компьютерная презентация».
- 58. Назначение программы и возможности программы Power Point?
- 59. Из каких элементов может состоять компьютерная презентация? Их назначение?
- 60. Назовите принципы и структуру презентации?
- 61. Какие у пользователя есть способы создания презентаций?
- 62. Свойства и элементы слайда?
- 63. Назначение мастера и шаблонов презентаций?
- 64. Раскройте понятия «компьютерная сеть», «локальная сеть», «глобальная сеть», «intranet», «internet», «электронная почта», «браузер», «почтовая программа».
- 65. Как устроена локальная компьютерная сеть?
- 66. Какие аппаратные и программные средства необходимы для подключения компьютера к Интернет?
- 67. Как устроена «мировая паутина» WWW? Что представляют собой сайт, страница и адрес в сети Интернет?
- 68. Какими способами пользователь может воспользоваться, чтобы найти необходимую информацию в сети Интернет?
- 69. Интерфейс Интернет-обозревателя и почтовой программы?
- <span id="page-6-0"></span>70. Каким образом можно найти в сети Интернет файл и сохранить его на компьютер?

#### 3.2. Тестовые задания

Не предусмотрены

#### 3.3. Контроль умений и навыков

<span id="page-6-1"></span>Контроль умений и навыков осуществляется на лабораторных занятиях во время приема отчетов обучающихся о выполнении индивидуальных заданий в соответствии с планом проведения лабораторных занятий и в ходе опроса обучающихся при контроле выполнения ими индивидуальных заданий.

Оценка овладения навыками осуществляется через решение обучающимися следующих практических задач:

- правила поиска информации в справочно-правовых системах;

- поиск законодательных и нормативных актов по различным признакам;

- работа с электронной библиотекой ВГАУ;

- создание и форматирование текстовых документов, содержащих списки, таблицы, схемы, графические объекты;

- обработка информации, представленной в табличном виде;

- поиск информации в сети Интернет, скачивание файлов, работа с электронной почтой;

- создание компьютерных презентаций;

- разработка таблиц, форм , запросов и отчетов для работы с базой данных.

#### <span id="page-7-0"></span>**4. Методические материалы, определяющие процедуру оценивания знаний, умений, навыков и (или) опыта деятельности**

4.1. Внутренние нормативные акты

<span id="page-7-1"></span>Положение о текущем контроле успеваемости и промежуточной аттестации обучающихся П ВГАУ 1.1.01 – 2017;

Положение о фонде оценочных средств П ВГАУ 1.1.13 – 2016

<span id="page-7-2"></span>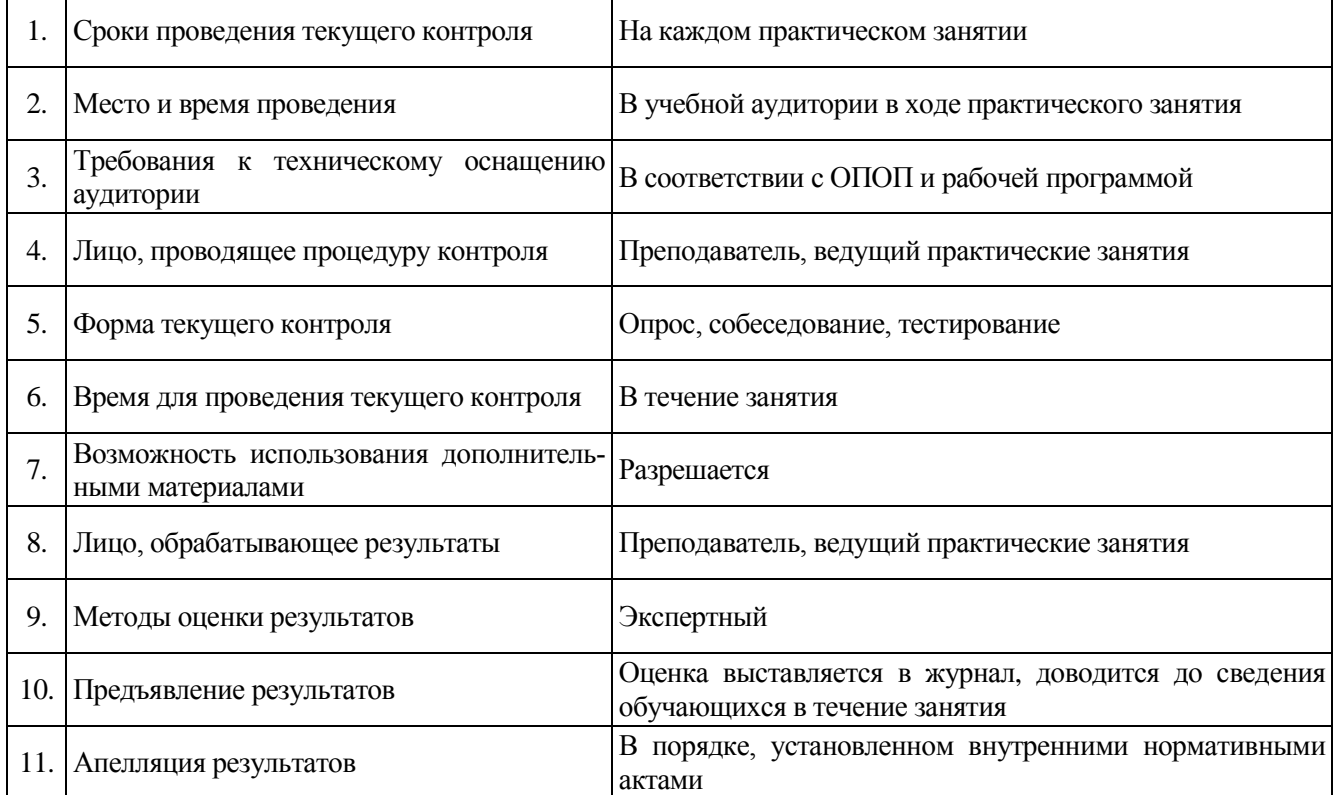

#### 4.2. Рекомендации по проведению текущего контроля